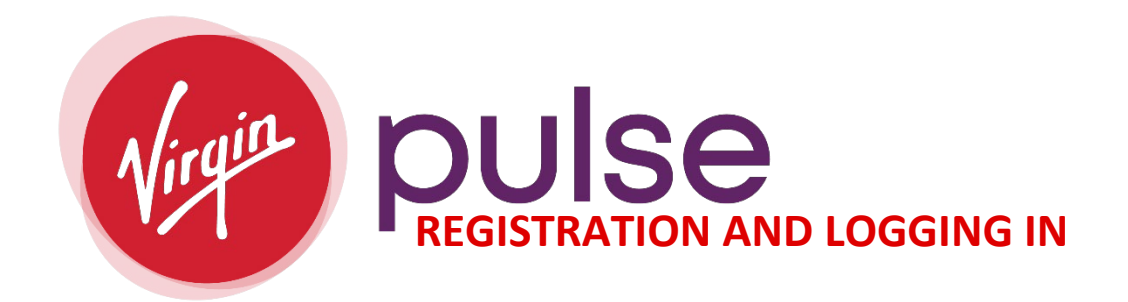

**Directions on signing up and logging throug[h Virgin Pulse](http://join.virginpulse.com/Summit)** *(join.virginpulse.com/Summit)***:**

- **1. To Sign-Up or Login:**
	- o **Sign Me Up or Log into Virgin Pulse**

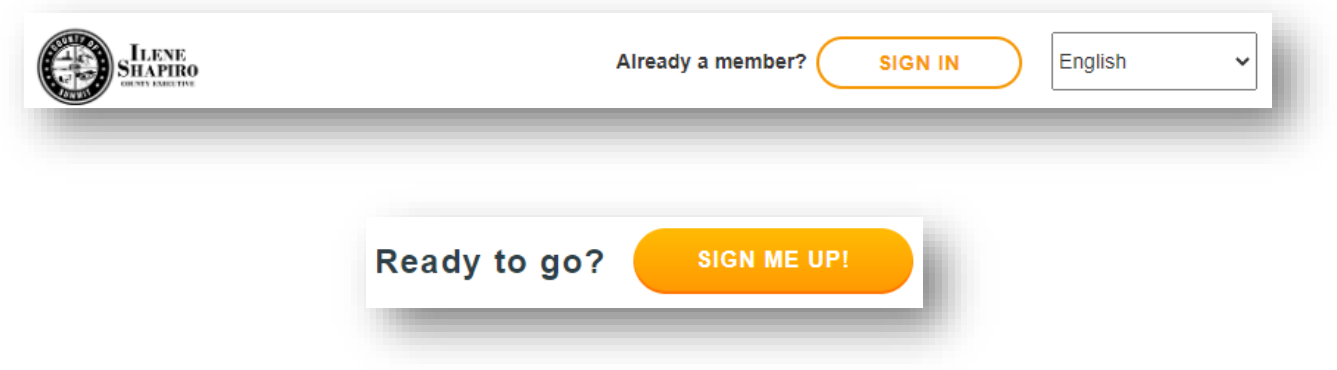

## o **SIGN ME UP:**

- o Trying to find sponsor:
	- o If you select, "Looking to Join", type in "County of Summit".

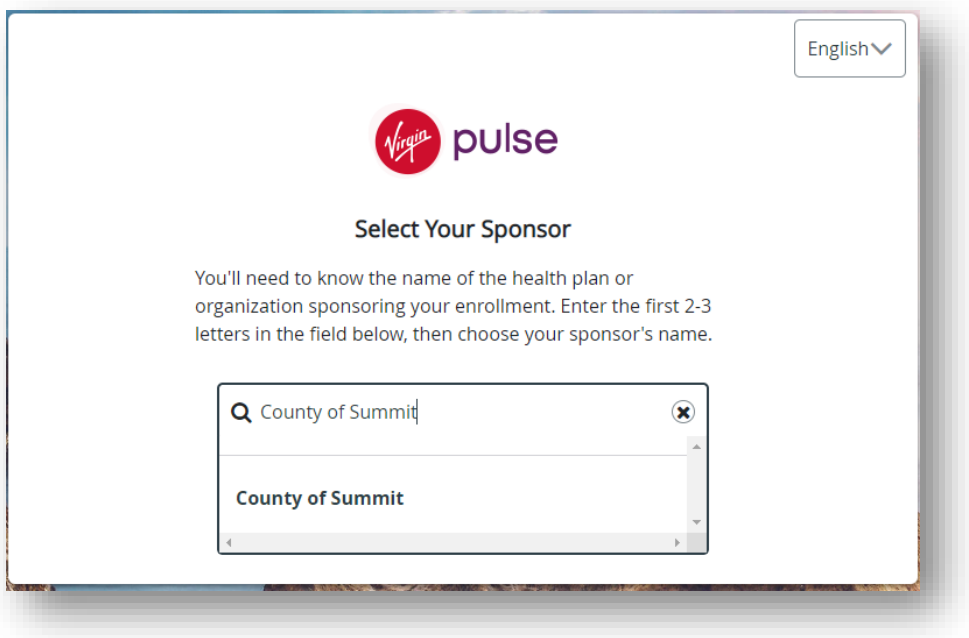

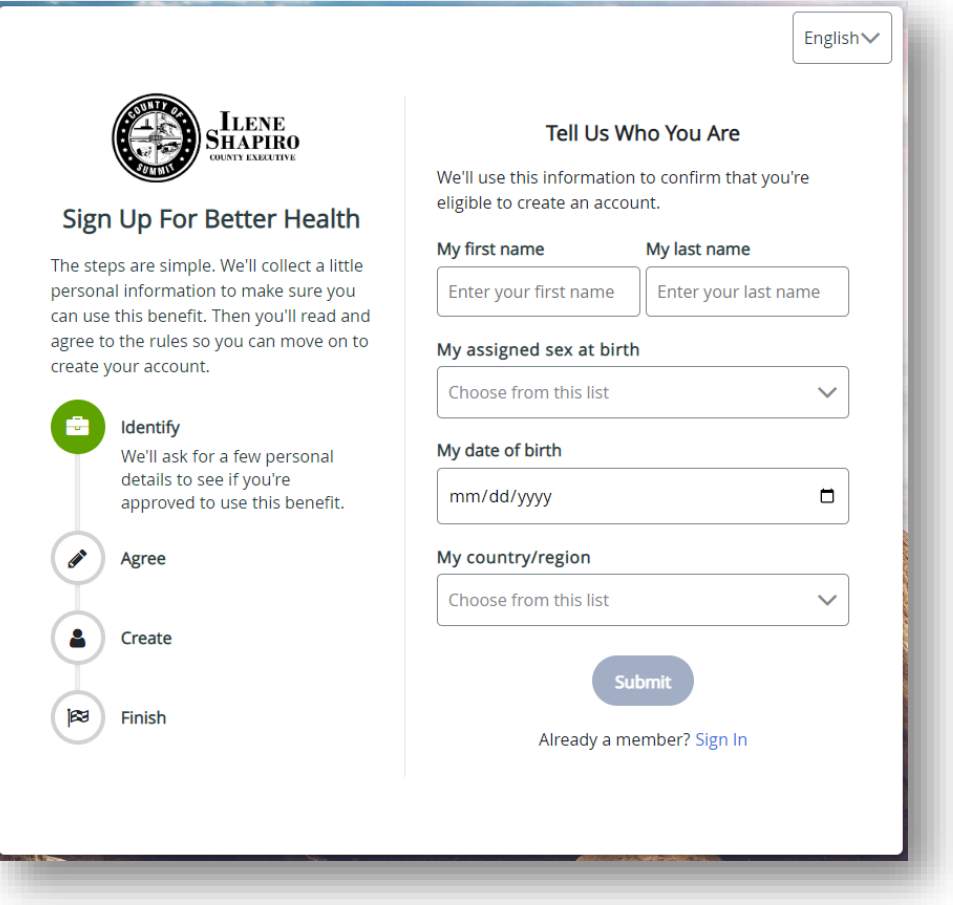

- o The information you enter must match our benefit files.
- o When creating your account, if prompted to use your Employee (8-digit number) ID.
	- i.e. 00000000
		- **EMPLOYEE ID:** 8-digits starting with "0's"<br>**EXECTS SPOUSE/DOMESTIC PARTNER EMPLOYEE**
		- **SPOUSE/DOMESTIC PARTNER EMPLOYEE ID:** 8 digits starting with "0's" end with an "S"
- o If unable to sign-up, please contact the [Virgin Pulse Customer Support](https://hreb.summitoh.net/pages/Wellness-Platform.html) and/or your [Wellness Team.](http://thewellnessteam@summitoh.net)
- o **LOGGING IN:**

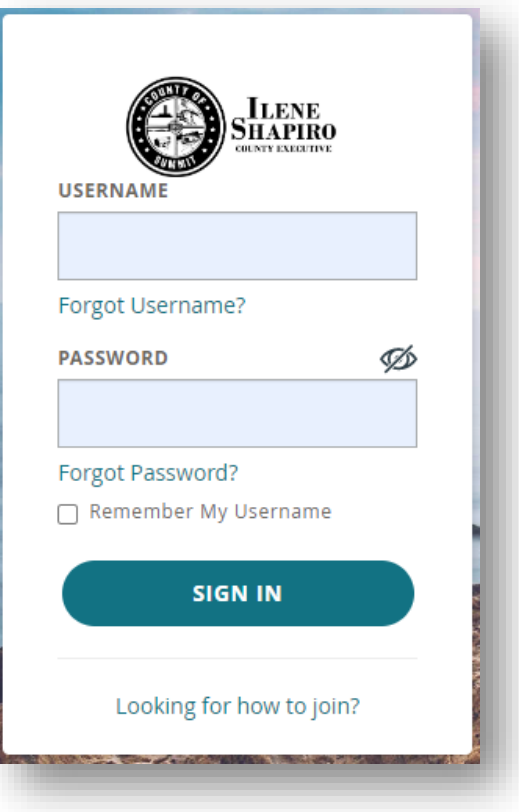

- o Use the Username and Password you created when signing up for Virgin Pulse.
- o We suggest you contact the [Virgin Pulse Customer Support](https://hreb.summitoh.net/pages/Wellness-Platform.html) if you have issues logging in. Our team is here to assist if you are not getting answers from Virgin Pulse.